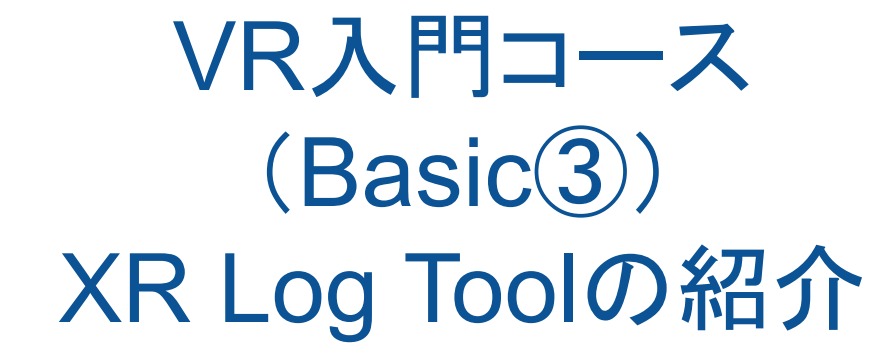

VR Creators Labs 橋本 裕

1

## XrLogToolとは?

- OculusQuestやHoloLens2などのXRデバイス向けアプリ開発で、 実機で実行した際になにかエラーが起きているのに、 Unityエディタでの実行と違ってエラーメッセージがみられない…
- そんなときのために、XR空間上にログを出してエラー内容が確認できる ようにするためのツールです。 Quest(Android)、HoloLens2、MagicLeap、NREAL Lightなどほとんどの XR機器で動くと思います。
- エラー表示の他に、

Debug.Log()の出力内容やおよそのFPSも確認することができます。

## XR Logtoolの具体的使い方

- 1. 配布したunitypackageを とりこみます。
- 2. シーン中にLogTextプレファブを おいて見やすい位置、大きさに 調整します。これだけ!
- $+$   $\bullet$   $\bullet$  All  $+$   $\star$  $\overline{\mathcal{A}}$  Tofu Assets **∩** Directional Light MixedRealityToolkit.Generated MixedRealityToolkit  $\blacktriangleright$  **Re** MRTK  $\triangleright$   $\odot$  Mixed Reality Playspace **C** Oculus M Cube Resources **C**LogText Scenes **B** TextMesh Pro  $\blacksquare$   $XR$ **ExrLoaTool** FosCounter **LOGIVIESSAGEN** nager **M** LogText A diustVD
- 3. MainCameraの子要素にすると頭の動きに 追従します。
- 4. エラーメッセージなどのログを出すか、 FPSを表示するかを切り替えて使えます。

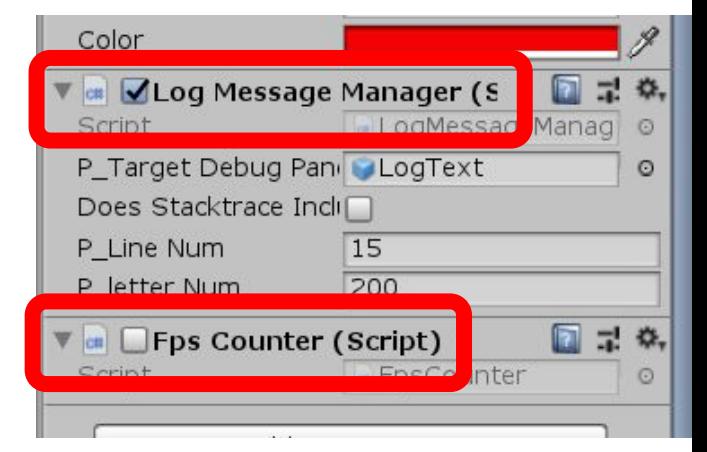